## PCAP-TO-CDOAN

CMSG File Converter March 9, 2023 Release 1.0.7

## PCAP-TO-CDOAN

This program extracts DNP messages located in various "other file formats" and writes those messages to a CDOAN message files (\*.cmsg). The cmsg file can then be loaded into CDOAN-DNP3.

The program works on several file format in addition to PCAP.

## Convert A File

The PCAP-To-CDOAN program appears as shown.

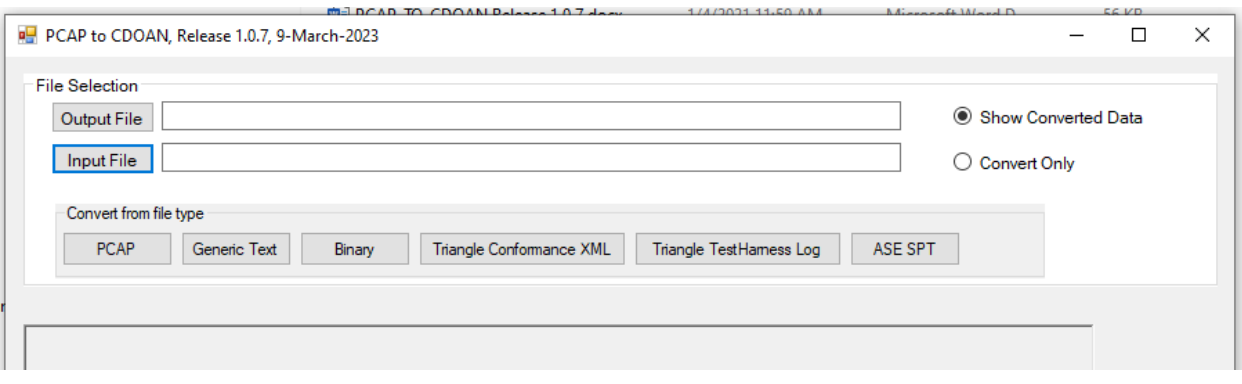

To convert a file:

- Select *Input File* to enter the name and location of the file to convert. Once selected, the *Output File* field is filled in with the same name as the input file, but replacing the extension with a *CMSG* extension. *CMSG*  is the extension for CDOAN-DNP3 messages files that can be loaded into CDOAN-DNP3.
- Change the *Output file* name if you want to use a name other than the one automatically generated
- Checking *Show Converted Data* will display what is being converted in a scroll window in the lower portion of the view. This is then available for viewing when the conversion is over. However, for larger files, this can require a large amount of time. For example, a 56K binary file may take one minute to convert and format for viewing. Check *Convert Only* to convert the file without display. The reduces the time in the sample file from one minute to two seconds. A converted file can always be loaded into CDOAN-DNP3 for viewing.
- Select one of the targets corresponding to the input file format.
	- o Binary may work on binary files if you do not know the format. The program scans the file looking for DNP message sequences. It loads any sequence it finds that starts with [05 64] and passes all CRC checks after considering the length octet.
	- o Generic text works the same way as binary, except using text input files

## Loading a Converted File

Once conversion completes, start CDOAN-DNP3 and load the generated messages (CMSG) file as shown below.

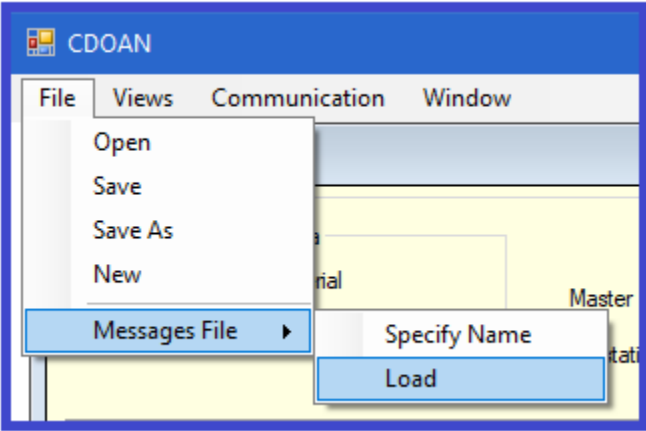